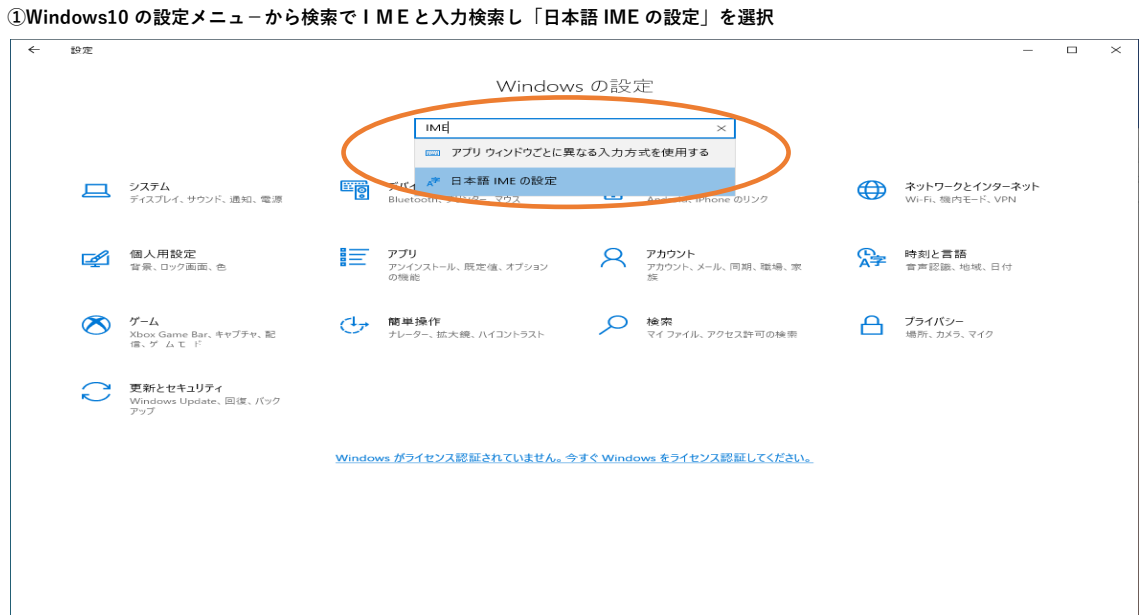

## **②A字 全般を選択**

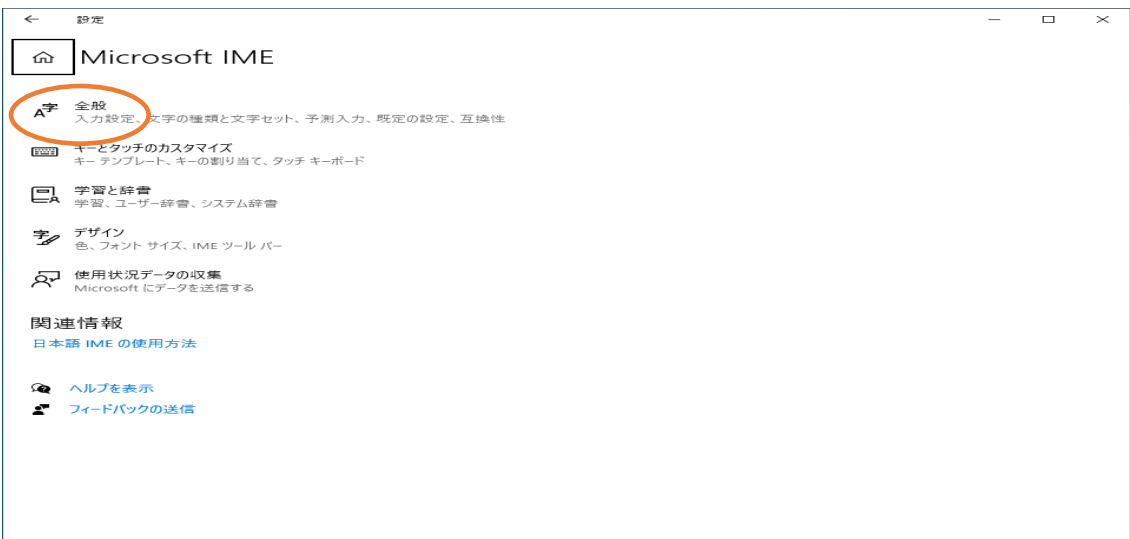

**③互換性で「以前のバージョンの Microsoft IME を使う」をオンに設定し閉じる**

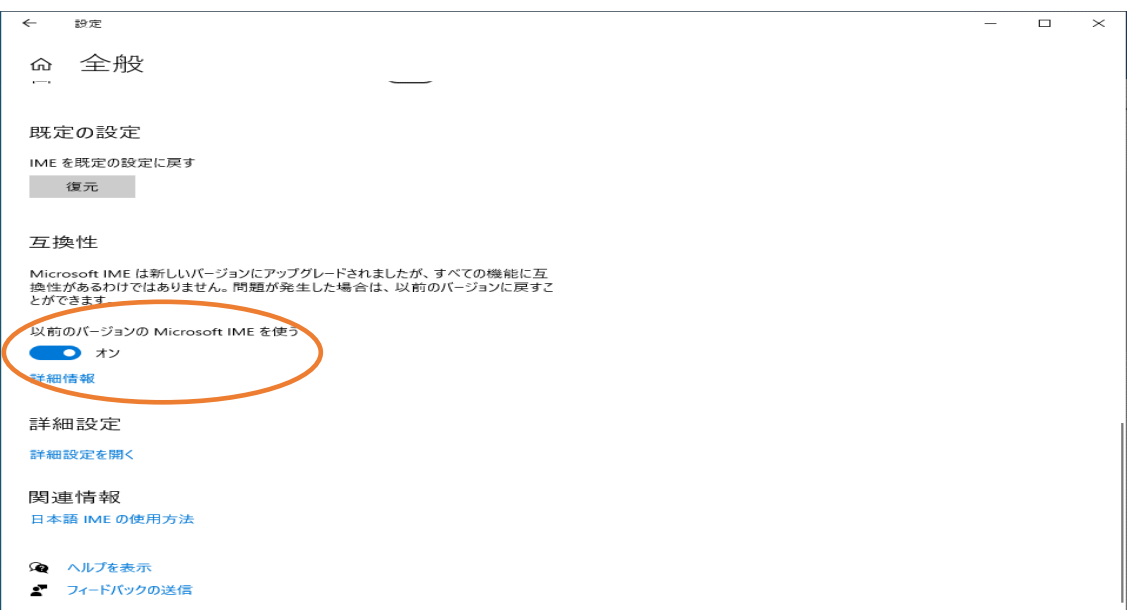